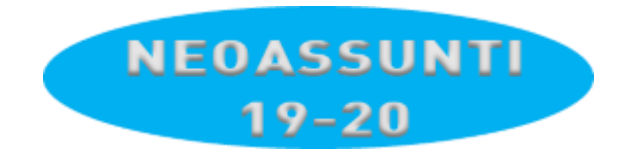

*21/03/2020*

## Istruzioni Neoassunti

Per **ogni** Laboratorio che deve essere frequentato IN BASE ALL'ISCRIZIONE EFFETTUATA A SUO TEMPO:

- 1. Verificare i **Numeri** di Laboratorio che bisogna ancora frequentare (consultabili sul **Tabellone**)
- 2. Nella **Data** e **Ora** del Laboratorio da frequentare, cliccare sull'icona del **Laboratorio** (*per la presenza*)
- 3. Cliccare sull'icona del **Materiale** del Laboratorio da frequentare e scaricarlo sul proprio PC
- 4. Leggere le istruzioni presenti nel **Materiale** scaricato *Per qualsiasi chiarimento sul Materiale, rivolgersi via Mail al Formatore*
- 5. Riconsegnare al **Formatore**, sulla sua mail, l'eventuale elaborato richiesto